## **Export & Import config file(Firmware VC.2 18-09-20)**

- 1. Format a SD card by FAT32 in PC (no more than 32GB)
- 2. Insert the SD card to slot 2 of MDVR.
- 3. Enter the menu of MDVR with default password 6666.
- 4. Click the System --- Config, then press the "Export", the config file will be copied from MDVR
- to SD card when there showing the "Export end".

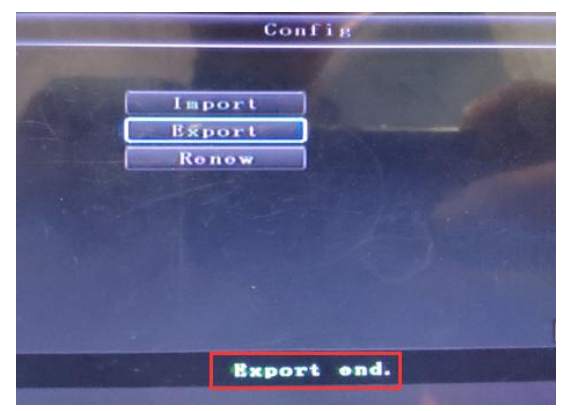

5. Turn off MDVR and remove the SD.

6. Insert this SD card to another MDVR, press the "Import" to copy the config file to another MDVR while there showing the "Import end".

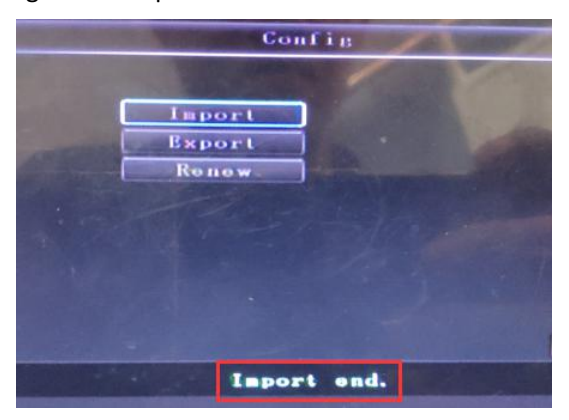

Tips: When insert the SD card to computer ,you will see below picture, also you can modify the config file via notepad.

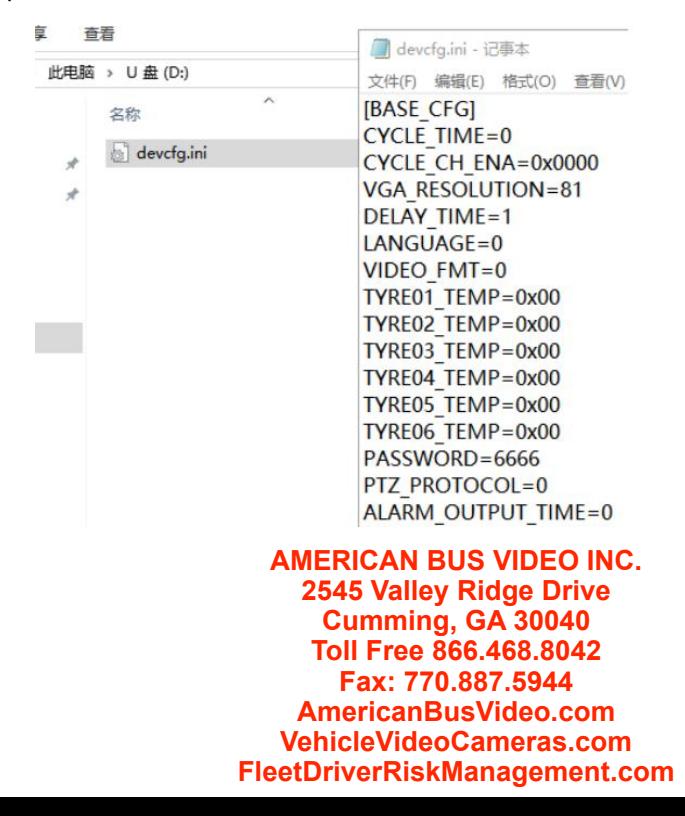